commands

**commands [message commands](../tags/#message-commands) [application commands](../tags/#application-commands)**

**[context menus](../tags/#context-menus) [slash commands](../tags/#slash-commands)**

# Commands Help

**Minato Namikaze** provides 2 different types of commands, namely Message Commands and Application Commands

## <span id="page-1-0"></span>Message Commands

These types of commands can easily typing [prefix]command\_name sub\_command\_name in discord [See the GIF below]

The prefix for the bot is ) or m! or minato i.e. either of following would work )help m!help minato help

Also by mentioning Minato you invoke commands i.e. @Minato Namikaze help

And in DM's only m! works i.e. only m!help in DM's

To get a list of full messagable commands click the button below:

**[Message Commands List](message_commands/)**

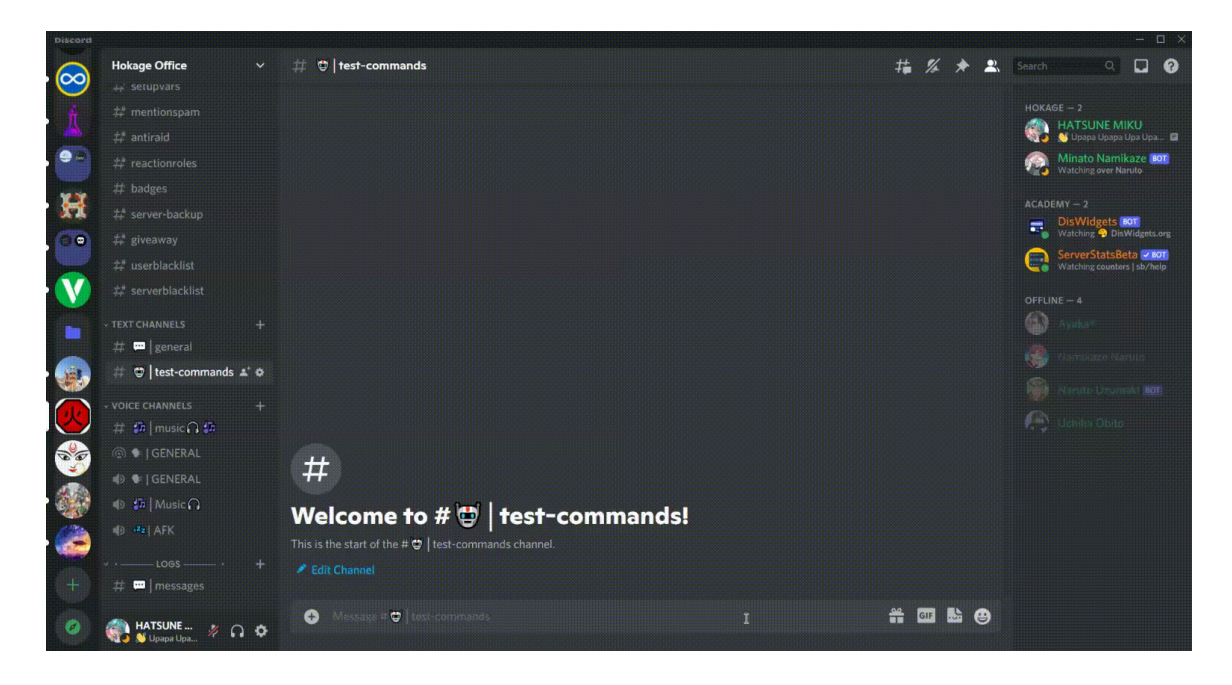

How to interact with bot via message commands

# Application Commands

Application commands are commands that an application can register to Discord. They provide users a first-class way of interacting directly with your application that feels deeply integrated into Discord. : This is the [Discord definition](https://discord.com/developers/docs/interactions/application-commands#application-commands)

Here in **Minato Namikaze** the application commands are categorized into two different types:

- [Slash Commands](#page-2-0)
- [Context Menus](#page-3-0) •

### <span id="page-2-0"></span>Slash Commands

Slash Commands are the new, exciting way to interact with bots on Discord. With Slash Commands, all you have to do is type / and you're ready to use the bot. You can easily see all the commands a bot has, and validation and error handling help you get the command right the first time.

To get a list of full application commands click the button below:

**[Application Commands List](application_commands/)**

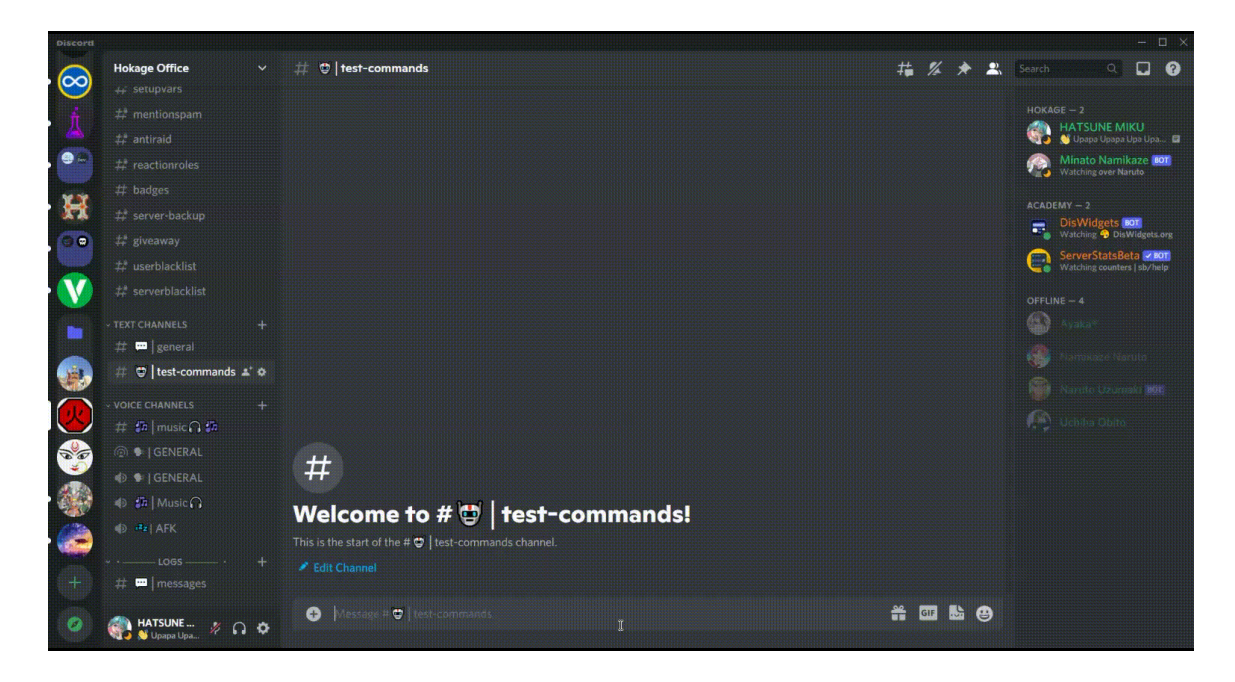

How to interact with bot via slash commands

### <span id="page-3-0"></span>Context Menus

Context Menus are futher divided into two different types:

- [User Context Menus](#page-3-1) •
- [Message Context Menus](#page-3-2) •

To get a list of full application commands click the button below:

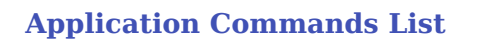

#### <span id="page-3-1"></span>**User Context Menus**

User Context Menus are application commands that appear on the context menu (right click or tap) of users. They don't take any arguments.

#### <span id="page-3-2"></span>**Message Context Menus**

Message Context Menus are application commands that appear on the context menu (right click or tap) of messages. They don't take any arguments.

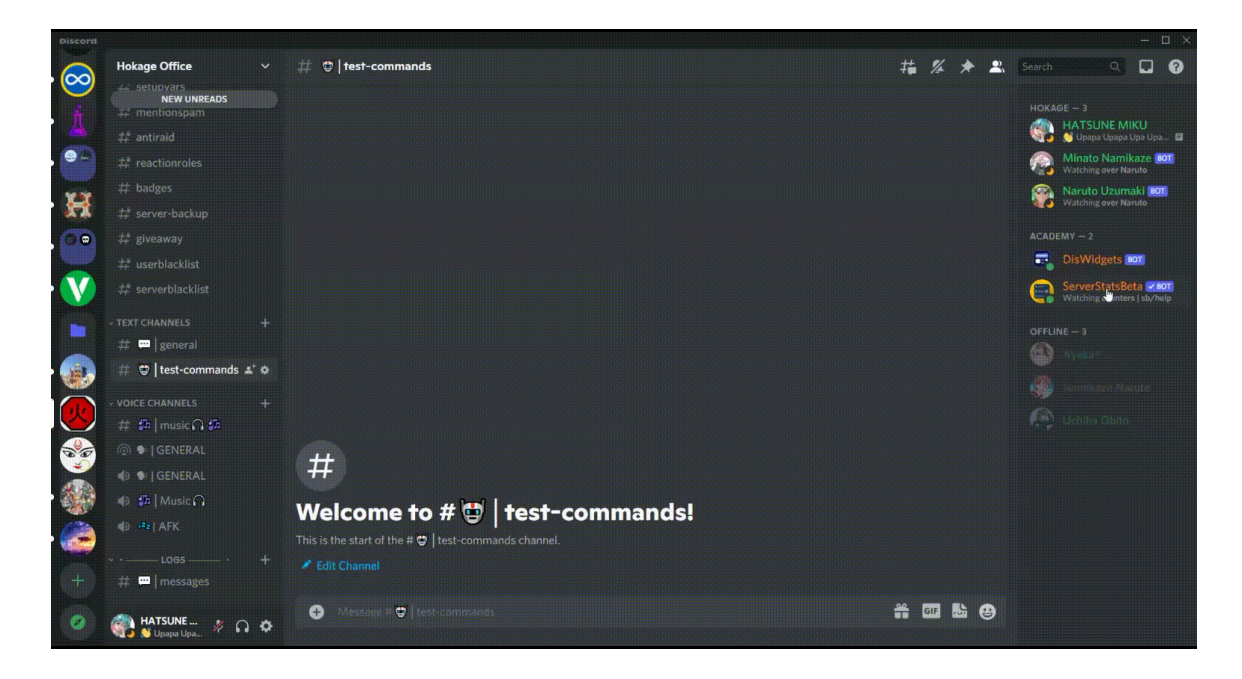

How to interact with bot via context menus

Last update: July 29, 2022 Created: March 5, 2022